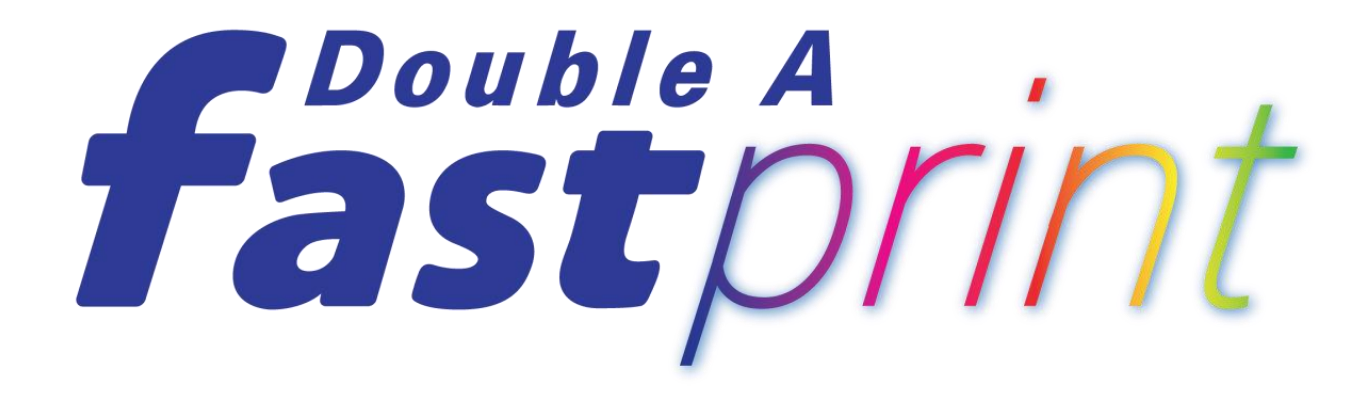

**A Leading Printing Solution** 

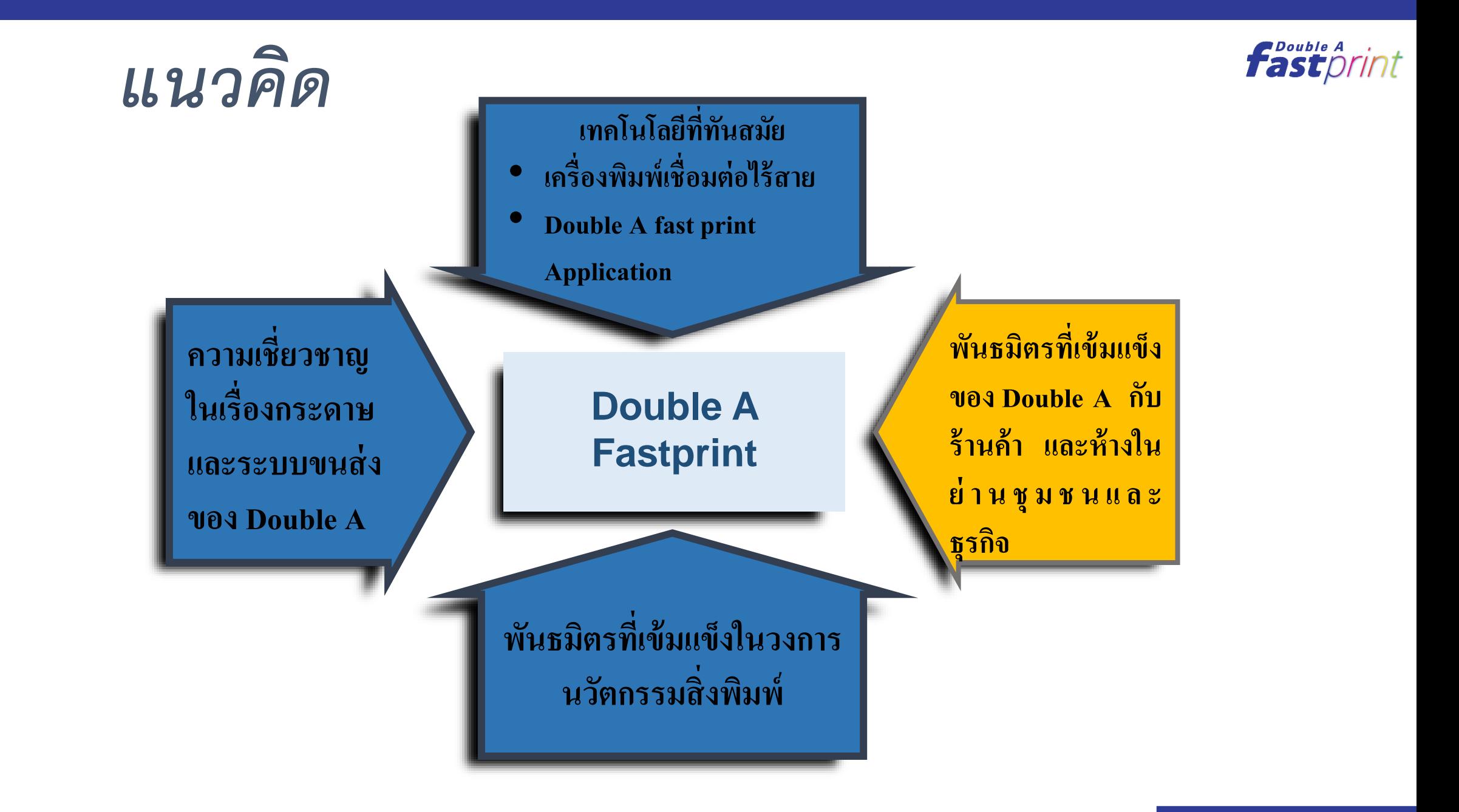

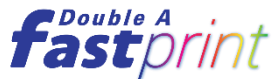

## *รูปแบบการทำงานของระบบ*

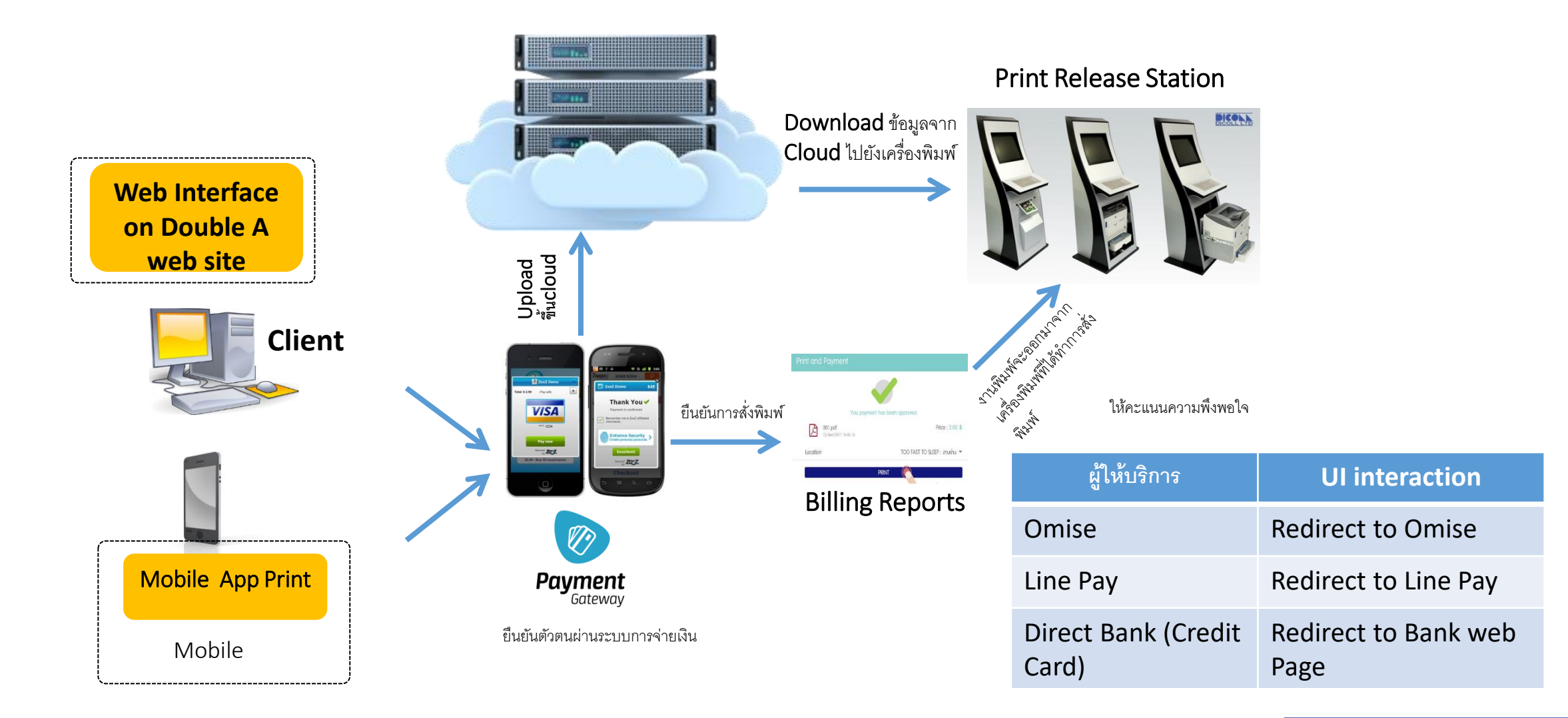

## **ขั้นตอนการดาวน์โหลด และสมัครใช้งาน**

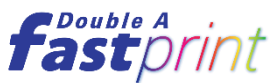

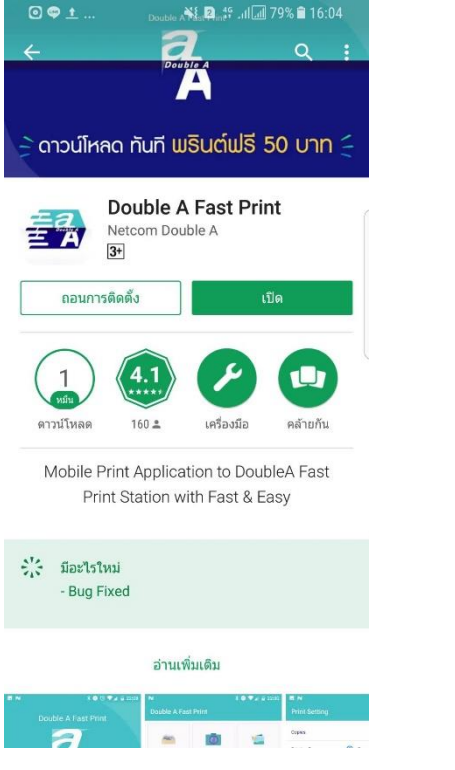

ดาวน์โหลดแอปพลิเคชัน ผ่าน Play Store หรือ App Store

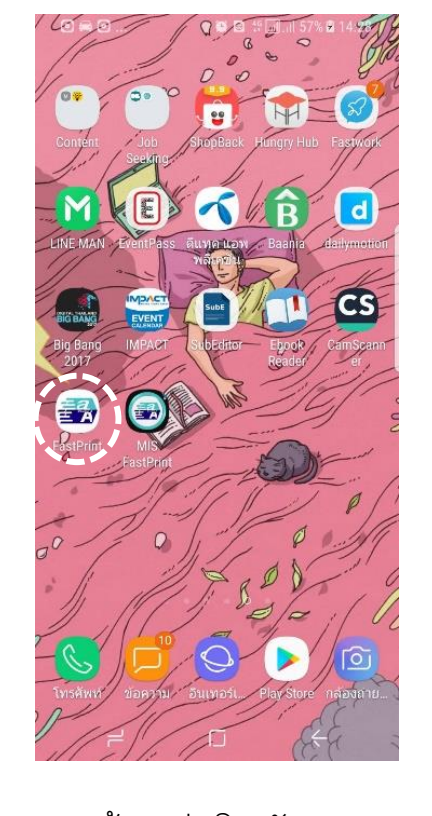

เข้าแอปพลิเคชัน Double A Fastprint ในสมาท์ รโฟน

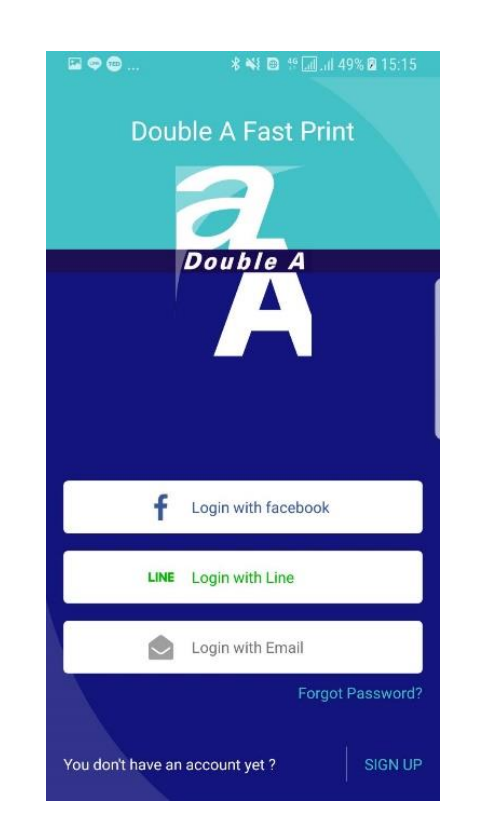

กดเลือก log in ผ่าน Facebook, Line, E-mail

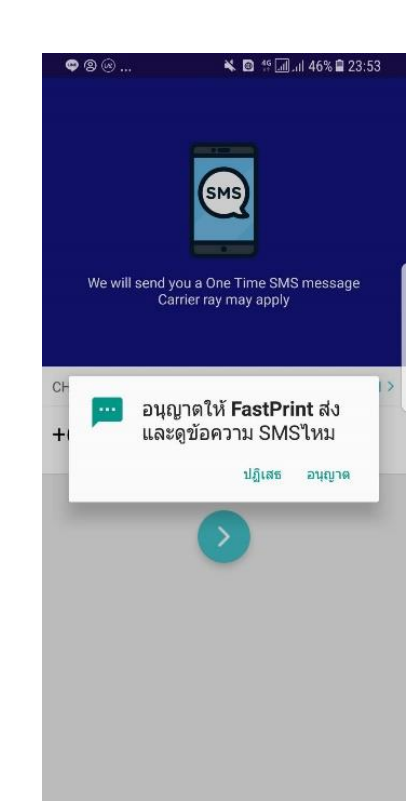

กรอกเบอร์โทรศัพท์เพื่อ รับเลข OTP ผ่าน SMS

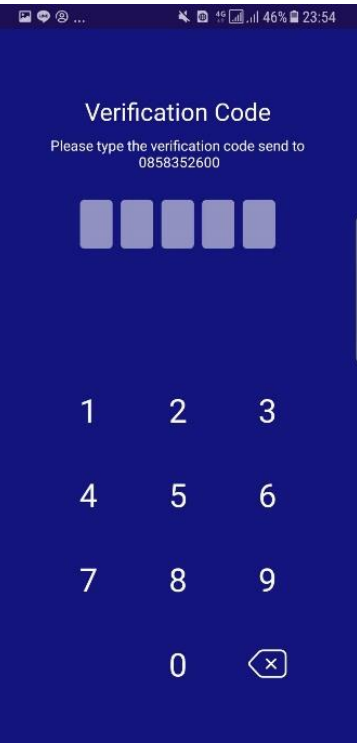

กรอกเลข OTP และ พร้อมใช้งานได้แอป พลิเคชันได้เลย

## **หน้าแถบเครื่องมือบนแอปพลิเคชัน**

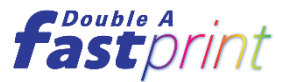

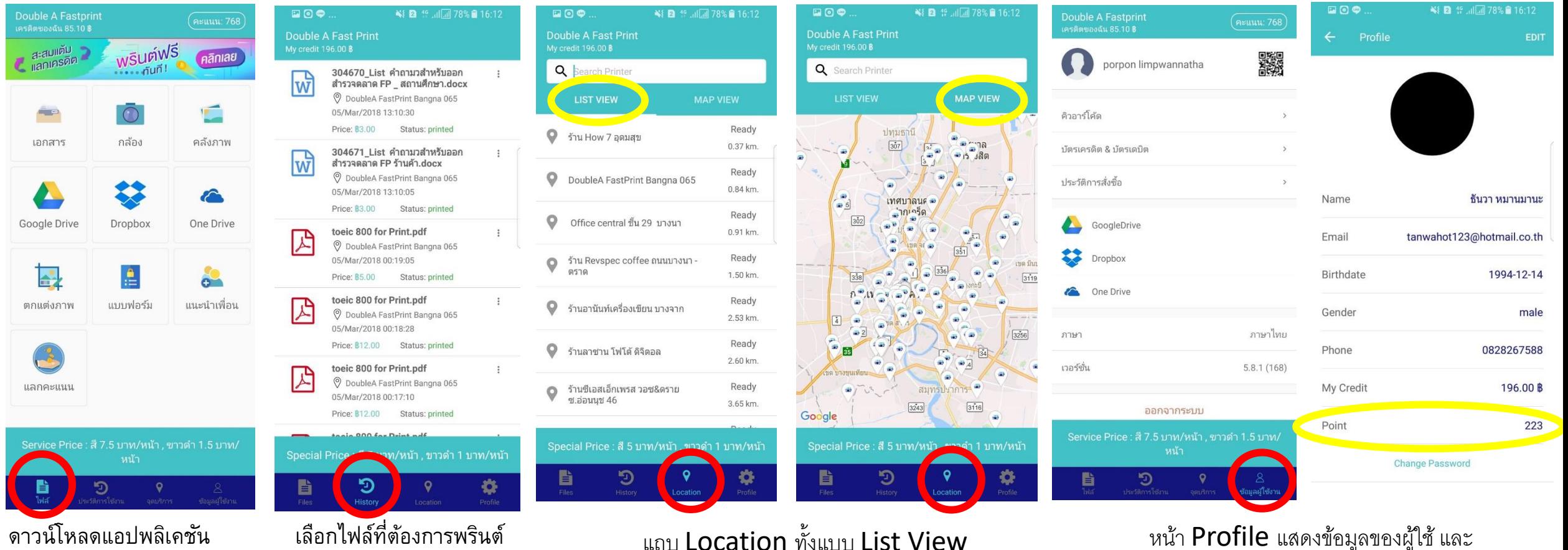

และ Map View และสามารถเข้าสู่ Google Map เมื่อกดเข้าไป

หน้า Profile แสดงข้อมูลของผู้ใช้ และ Point ในแคปพลิเคชัน

# **ขั้นตอนการสั่งพรินต์ใน Double A Fastprint**

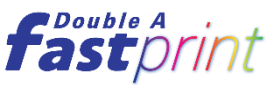

■■ 19 | 11 | 11 57% ■ 14:29

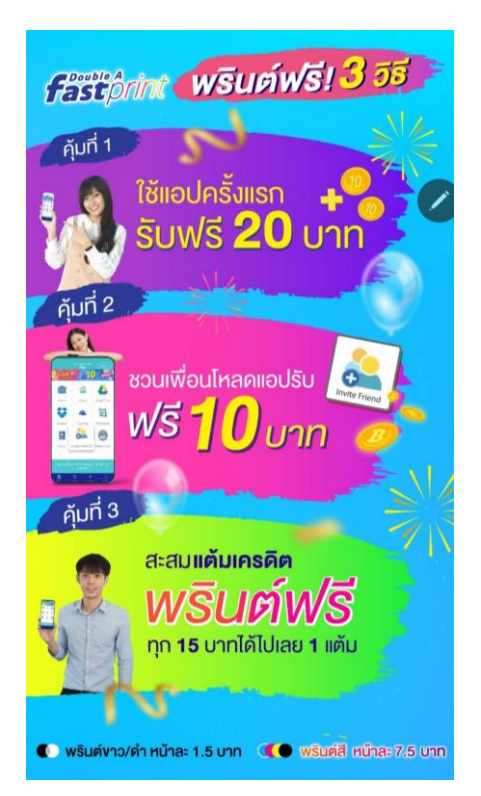

1.เข้าแอปพลิเคชันเจอหน้า Announcement บอกโปรโมชั่นปัจจุบัน

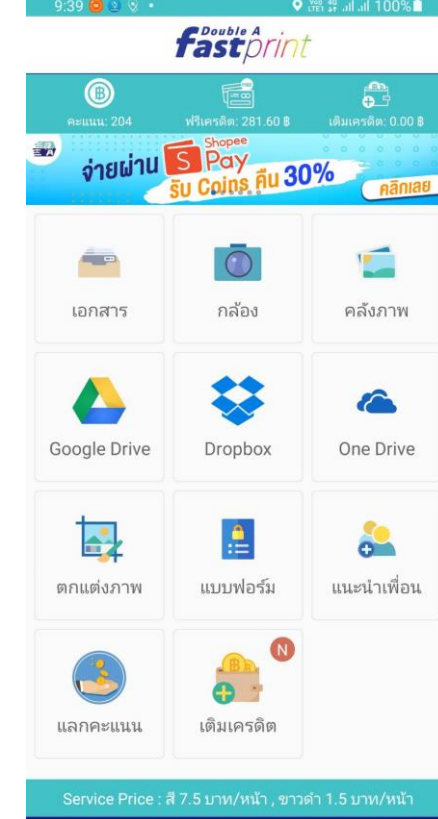

2.เข้าหน้าไฟล์ เลือก เครื่องมือที่ต้องการพรินต์

 $\mathsf{Q}$ 

Э

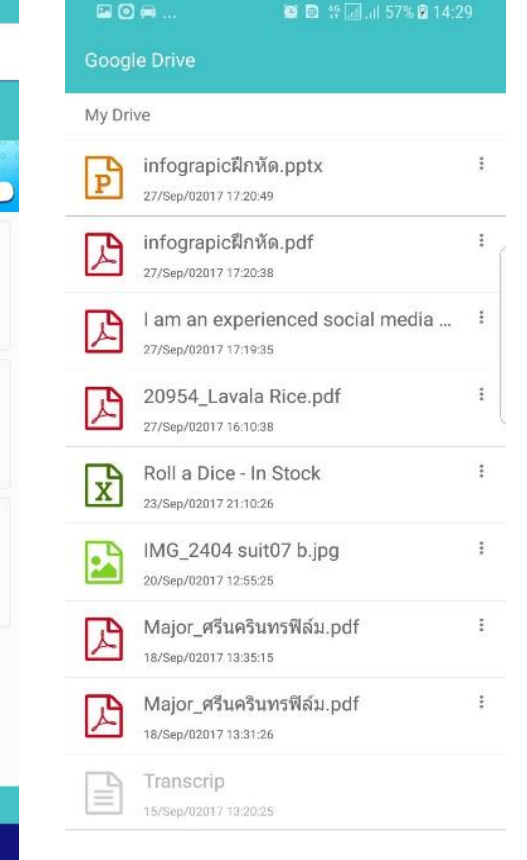

3.เลือกไฟล์งานที่ ต้องการพรินต์

4.เช็คหน้า Preview ก่อนพรินต์กด Next เพื่อไปหน้าต่อไป

国回顾

Preview

infograpicฝึกหัด.pptx

**TOPIC** 

TOPIC S

Solicycur text Add<br>your last Add your<br>taxt Add your taxt<br>Add your text Add<br>your lest Add your text<br>lost Add your text

 $\circ$ 

**TOPIC** 

**TOPIC** 

 $\frac{1}{\sqrt{2}}$ 

REATIVE INFOGRAPH

торіс з

 $\mathit{Add}$ your best dalal year best dalal year<br> best dalal year test<br>  $\mathit{Add}$  year test<br>  $\mathit{Add}$  year best dalal year<br> best had year best<br> had year best

 $\bullet$ 

 $02$ 

TOPIC 2

Add your torn Ads<br>your box Add your<br>took Add your took<br>Add your took Add<br>your took Add your<br>took Add your took<br>took Add your

 $\bullet$ 

**ADCESS THEOGRAPHIC** 

Next

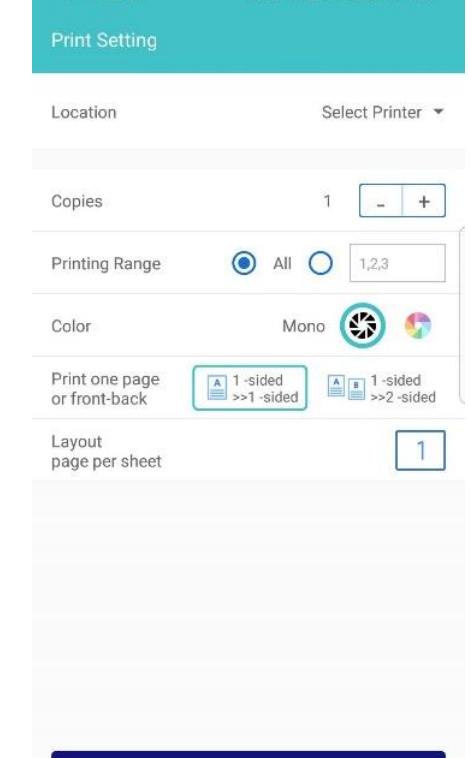

の画面

● ■ <sup>49</sup> III III 57% ■ 14:29

**TOPIC** 

04

TOPIC 4

Add your trut Arts<br>your trut Add your<br>trut Add your text<br>Add your text Arts<br>your text Add your<br>text Add your text

 $\bullet$ 

 $1/6$ 

5.ตั้งค่าหน้ากระดาษ

**Next** 

## **ขั้นตอนการสั่งพรินต์ใน Double A Fastprint**

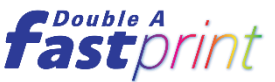

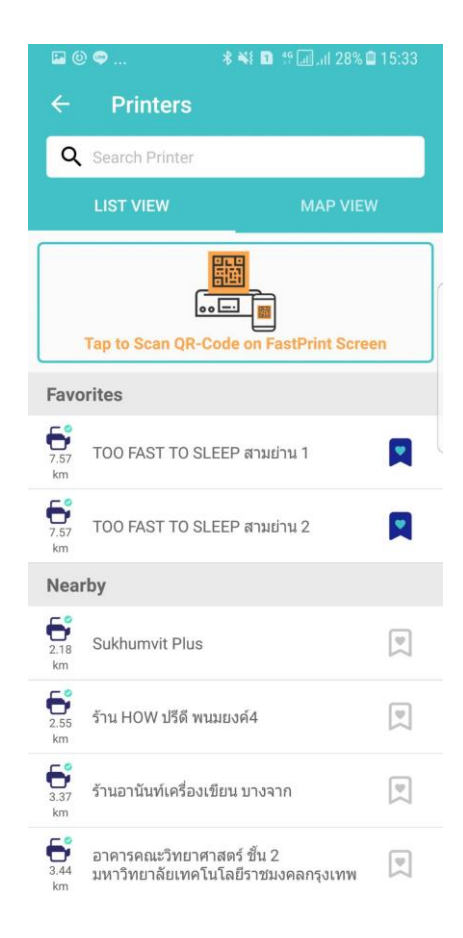

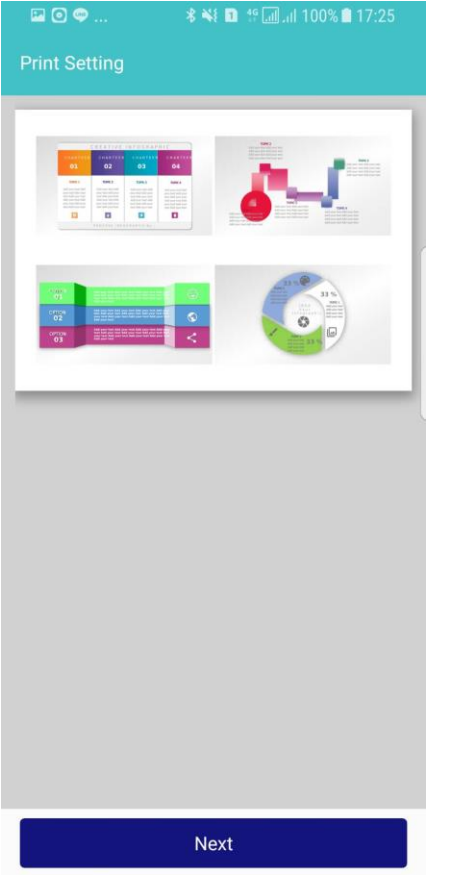

7.เช็คหน้า Preview ก่อนพรินต์อีกครั้ง

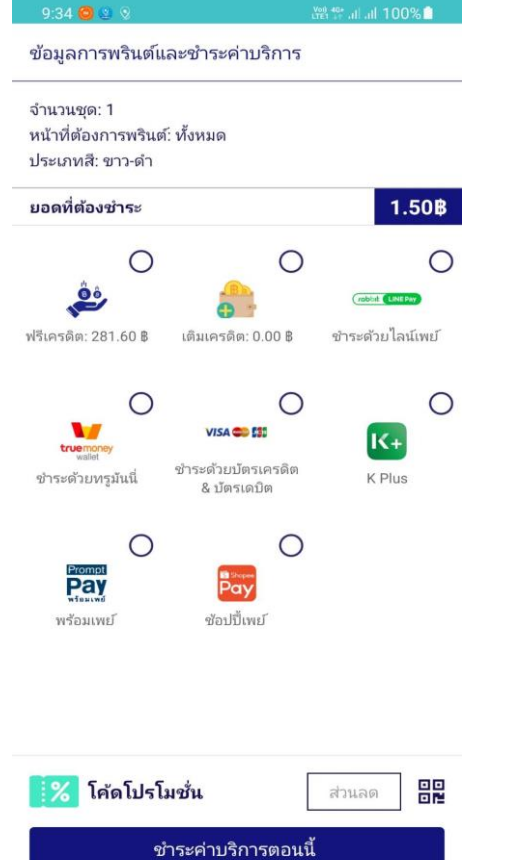

8.กดเลือกวิธีชำระเงิน 9.กดพรินต์แล้วกด Yes เพื่อสั่ง พรินต์ทันทีหรือกด No เพื่อเก็บ ประวัติการพรินต์เพื่อพรินต์ใน โอกาสหน้า

 $\Box$ 

 $\n **B**\n **C**\n$ 

P

 $\rightleftharpoons$ 

● ■ 17 周, 1 58% ■ 14:31

Price 1.00

YES

You payment has been approved.

Before pressing the "PRINT" button, please

make sure you are close to the printer.

**NO** 

infograpicฝึกหัด.pptx

06/Nov/02017 14:30:57

Would you like to print now?

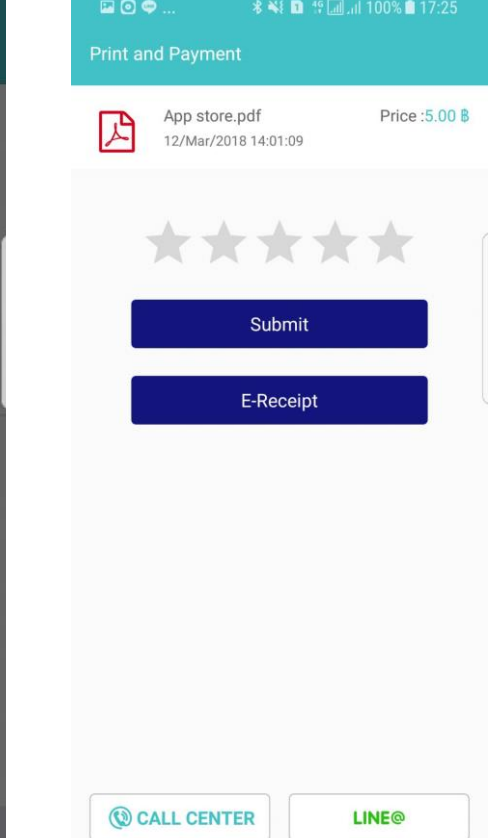

10.หน้าสุดท้ายหลังจากพรินต์เอกสาร ให้คะแนนและรับใบเสร็จ และมีชองทางใน การติดต่อ Call Center และ Line@

6.กดเลือก Location เครื่องพิมพ์โดย สามารถสแกน QR Code บนหน้าจอเครื่อง พรินต์เตอร์ และสามารถกด Favorite ที่ใช้ เป็นประจำได้ และกด Next

## **การช าระค่าบริการ Double A Fastprint**

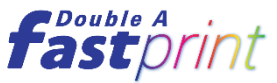

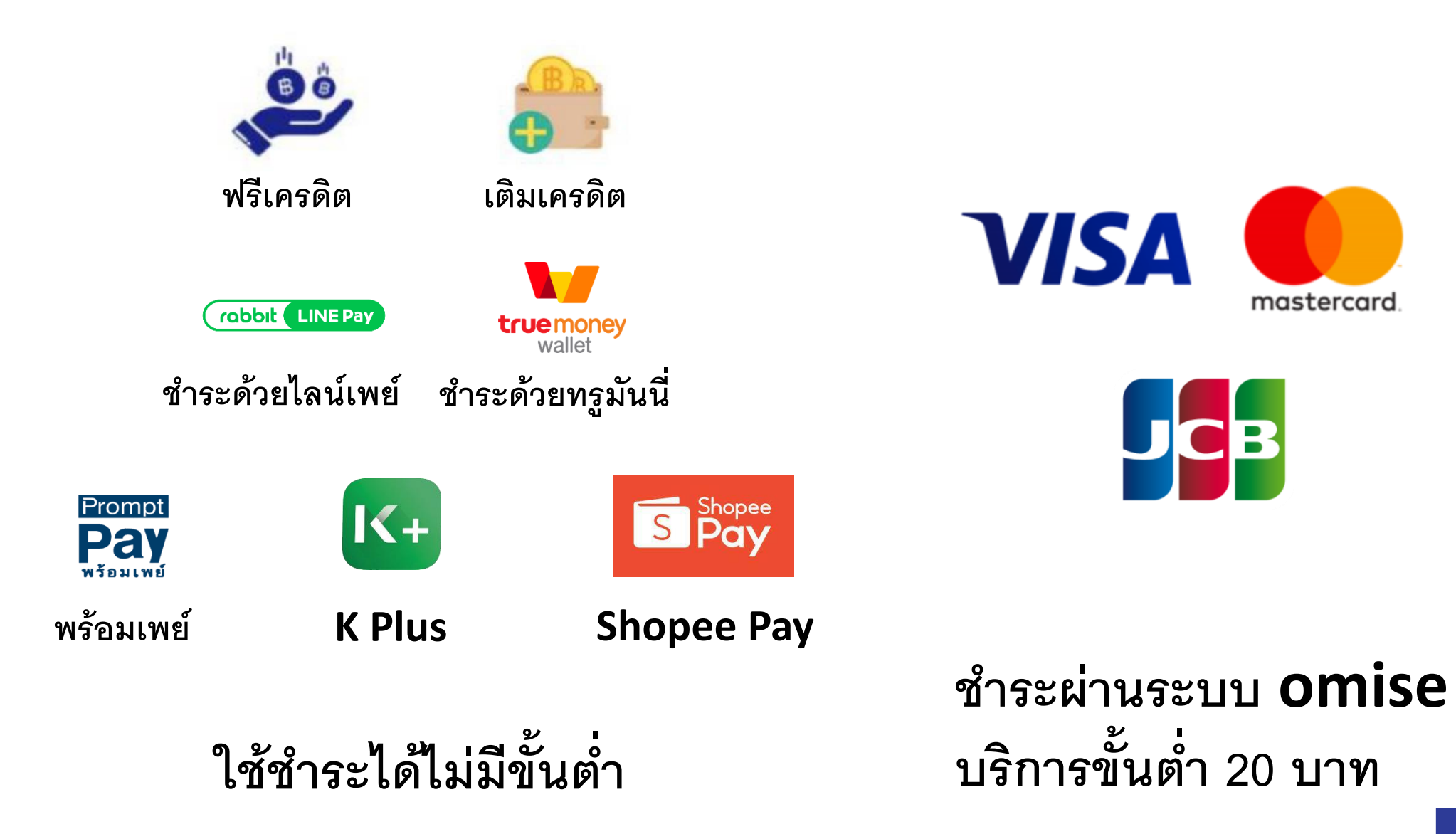

## **สถานะการใช้งาน Double A Fastprint**

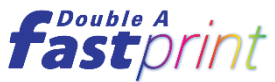

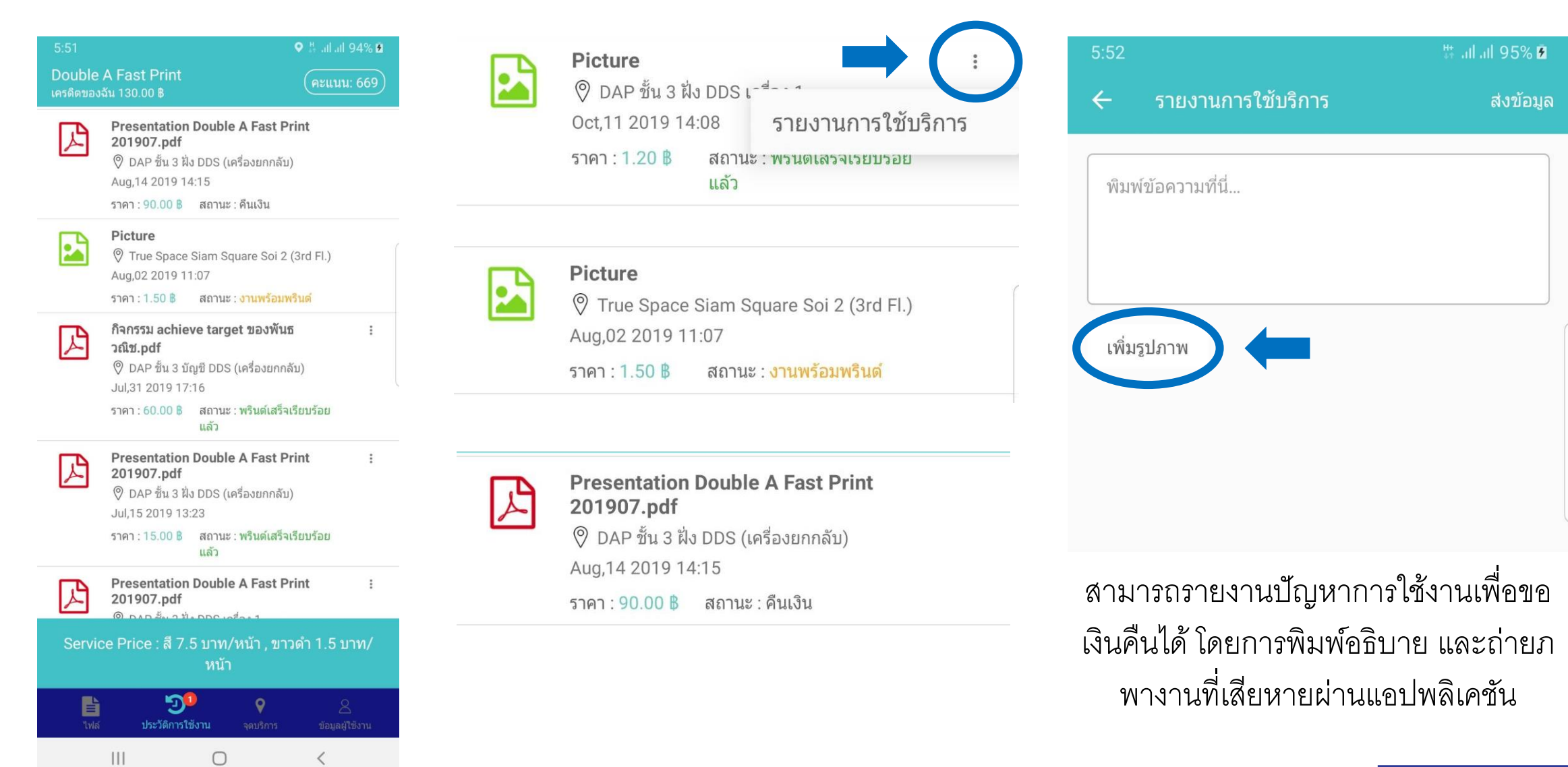

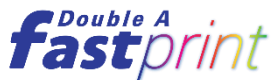

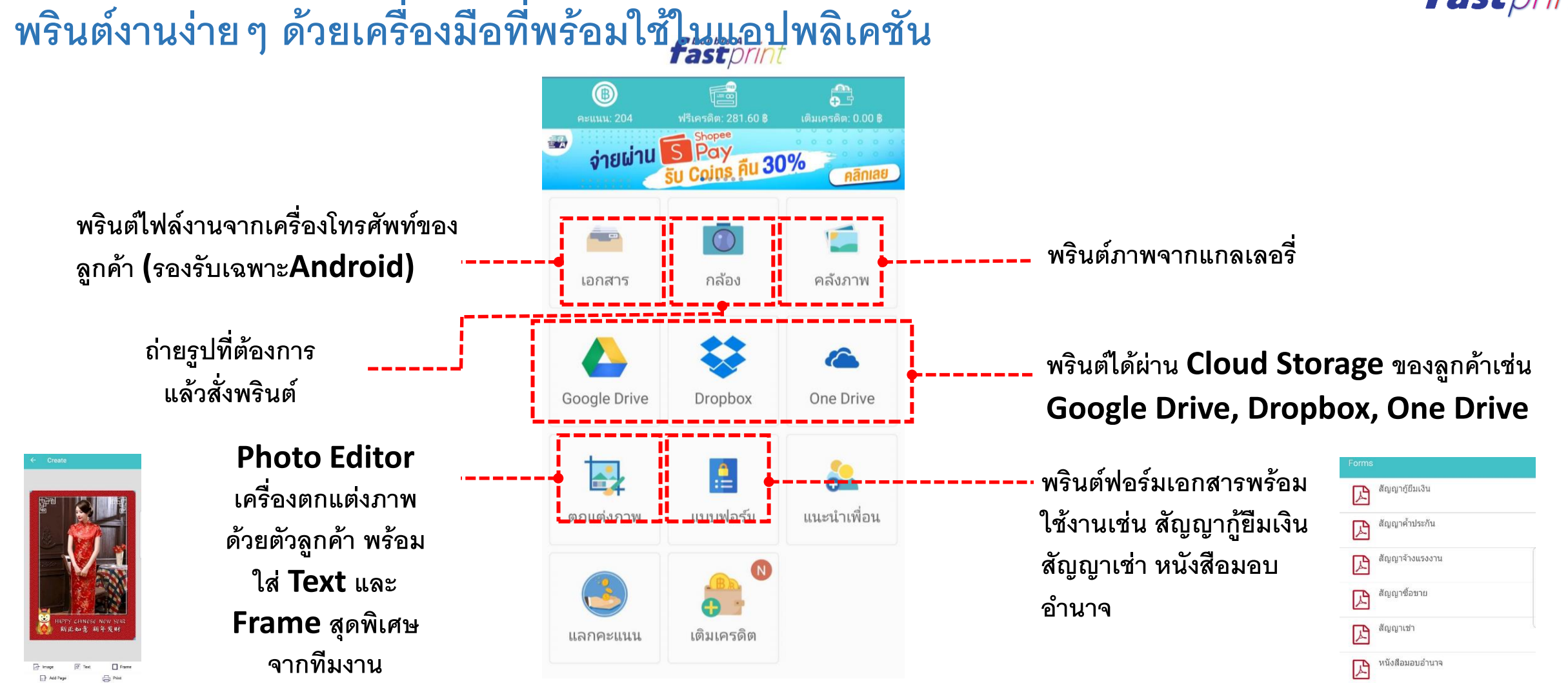

![](_page_10_Picture_0.jpeg)

#### สร้างงานพรินต์ที่ต้องการได้ดังใจด้วยฟีเจอร์ต่าง ๆ ในแอปพลิเคชัน **่**

![](_page_10_Picture_2.jpeg)

![](_page_10_Figure_3.jpeg)

![](_page_11_Picture_0.jpeg)

### **Photo Editor**

**เพิ่มลูกเล่นให้สนุกกับการพรินต์มากยิ่งขึ้นด้วย ุ**

- เขียนข้อความใส่ในรูปภาพ
- กรอบรูป
	-
- สติ๊กเกอร์

![](_page_11_Picture_62.jpeg)

![](_page_12_Picture_0.jpeg)

### **งานพรินต์ใน Forms**

Pre

### **กลุ่มหนังสือสัญญา**

ประกอบไปด้วย

- สัญญากู้ยืมเงิน
- สัญญาค ้าประกัน
- สัญญาจ้างแรงงาน
- สัญญาซื้อ
- สัญญาขาย

### **กลุ่มเอกสารลายเส้น**

ประกอบไปด้วย

- กระดาษเส้นรายงานแบบที่ 1(ไม่มีสโลแกน)
- กระดาษเส้นรายงานแบบที่ 2(มีสโลแกน)
- กระดาษตารางจุดแบบที่ 1(สีเดียว)
- กระดาษตารางจุดแบบที่ 2(2 สี)
- กระดาษตารางเขียนกราฟแบบที่ 1(สีเดียว)
- กระดาษตารางเขียนกราฟแบบที่ 2(2 สี)
- ตารางคัดจีนแบบที่ 1(ไม่มีเส้นประ)
- ตารางคัดจีนแบบที่ 2 (มีเส้นประ)

![](_page_12_Picture_132.jpeg)

Next

![](_page_12_Figure_20.jpeg)

![](_page_13_Picture_0.jpeg)

## **งานพรินต์ใน Forms**

**กลุ่ม Planner**

ประกอบไปด้วย

รูปแบบ weekly และ Monthly

- Theme ทั่วไป
- Theme เท่ สมาร์ท
- Theme หวาน

![](_page_13_Picture_8.jpeg)

## **งานพรินต์ใน Forms**

## **กลุ่มสร้างเสริมทักษะ**

### ประกอบไปด้วย

- การ์ดจับคู่คำศัพท์
- เกมส์ Super XO, เกมส์โยงเส้น
- แบบฝึกหัดบวกลบเลข
- ฝึกเขียนตัวเลข
- เรียนรู้การบอกเวลา
- วาดภาพจากตัวเลข
- ฝึกระบายสี

![](_page_14_Figure_10.jpeg)

ถ้ดไป

![](_page_14_Figure_11.jpeg)

#### ตัวอย่าง

เรียนรู้การบอกเวลา (แนว

ตั้ง)5942611496669809048.pdf

 $1/1$ 

![](_page_14_Picture_15.jpeg)

![](_page_15_Picture_0.jpeg)

### **www.doubleafastprint.com**

- เป็นระบบการพรินต์งานบนเว็บไซต์เพื่อ รองรับการใช้งานผ่าน PC
- พรินต์งานด้วยการอัพโหลดไฟล์แล้วสั่ง พรินต์ได้ทันที ไม่ต้องใช้ cloud storage
- สามารถตั้งค่าหน้ากระดาษและจ่ายเงินได้ เหมือนแอปพลิเคชัน

![](_page_15_Figure_5.jpeg)

![](_page_16_Picture_0.jpeg)

### **www.doubleafastprint.com**

![](_page_16_Figure_2.jpeg)

![](_page_16_Picture_3.jpeg)

Follow us  $\blacksquare$ 

 $\quad$   $\quad$ 

 $\downarrow$  - Interference

Open  $\boxed{\bullet}$  Cancel

File name: IBC vining riven

Double A Digital Synergy Co., Ltd. @2018 All Right Reserved

![](_page_16_Picture_4.jpeg)

### **ขั้นตอนที่2 กด login ด้วย facebook, line, email**

![](_page_16_Picture_156.jpeg)

![](_page_17_Picture_0.jpeg)

### **www.doubleafastprint.com**

![](_page_17_Picture_2.jpeg)

![](_page_17_Picture_4.jpeg)

**ขั้นตอนที่7 กดปุ่ ม Print แล้วเลือก PRINT NOW หรือ Print later เพอื่ เก็บไว้ใน History เพอื่ พรินตในโอกาสถัดไป ์**

![](_page_17_Picture_6.jpeg)

### **ขั้นตอนที่5 เลือกเครื่องพรินต์ทตี่ ้องการ และตั้งค่าหน้ากระดาษ ขั้นตอนที่6 เลือกจ่ายเงนิได้ทั้งผ่าน my credit, rabbit line pay, credit/debit card**

![](_page_17_Picture_102.jpeg)

**ขั้นตอนที่8 พรินต์เสร็จเรียบร้อยให้คะแนนความพึงพอใจและรับใบเสร็จ**

![](_page_18_Picture_0.jpeg)

### *ราคา และโปรโมช ั น ่*

• พรินต์ขาวดำ

**หน้าละ 1.50 บาท (ราคาตลาดอย ู ท ี่2-3 บาท) ่**

• **พรินต์สี** 

**หน้าละ 7.50 บาท (ราคาตลาดอย ู ท ี่8-10 บาท)่**

![](_page_18_Picture_6.jpeg)

![](_page_19_Picture_0.jpeg)

![](_page_19_Picture_1.jpeg)

![](_page_19_Picture_2.jpeg)

![](_page_19_Picture_3.jpeg)

![](_page_20_Figure_0.jpeg)

![](_page_20_Picture_1.jpeg)

![](_page_20_Figure_2.jpeg)

**ผลตอบแทนที่ได้รับจะรวม Vat 7% แล้ว และมีหัก ณ ที่จ่าย 3%**

![](_page_21_Picture_0.jpeg)

### **Double A Fastprint**

#### **ขอบเขตความร ั บผด ิ ชอบของจ ดต ิ ดต ้ ั งุ**

![](_page_21_Figure_3.jpeg)

#### **Double A Fastprint อ ปกรณ ภายใน ุ ์**

![](_page_22_Picture_1.jpeg)

![](_page_22_Picture_2.jpeg)

![](_page_23_Picture_0.jpeg)

## *Products Support*

**Mono & Color Printer**

TASKalfa 406ci

### **Specification**

**A4 Color MFP** 40 pages per minute in A 4

**Standard Duplex Resolution** 1200 x1200 dpi **Warm -up time** 24 sec. or less **Standard Memory**  2GB RAM

**StanDouble Ard interface:** USB 2.0 x 1, USB Host x3 ,Network

#### **Flexible Paper Capacity**

- **-** 2x500-sheets cassette, 60 -220 g/m ²
- 1x100-sheets MP tray, 60–220 g/m<sup>2</sup>
- 1 x2,000 –sheets PF5140, 60 -220g/m²

![](_page_23_Picture_12.jpeg)